# **C-SMART HELP**

### **FORGIVEN LOANS**

## **HOW TO ADD A FORGIVEN LOAN**

- 1. Go to the lender's **Loans** page.
  - > Click the loan's Transaction ID OR enter it into the Search Name or Transaction ID bar.

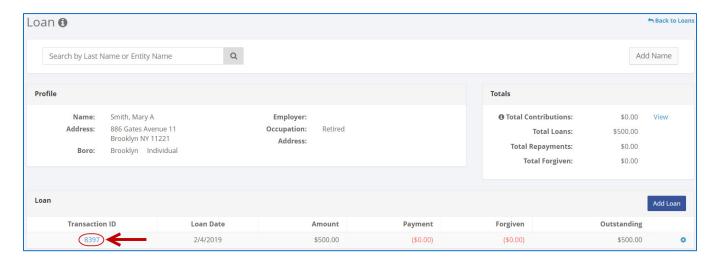

OR

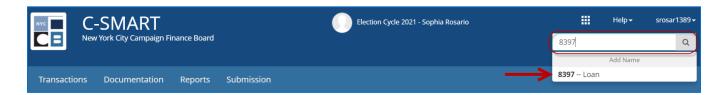

2. Click Add Forgiven.

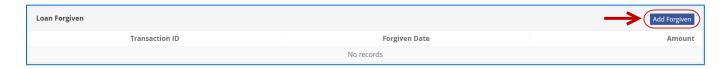

- 3. Enter and save the forgiven loan's details.
  - > C-SMART will alert you if you leave out required information. Complete the fields below:
    - Forgiven Date: Enter the date the lender forgave the loan.
    - Amount: Enter the amount forgiven.
    - Notes: Enter any additional information about this transaction. The CFB cannot review this field. Your notes will be saved across all related transactions.
  - > Then, click Save.

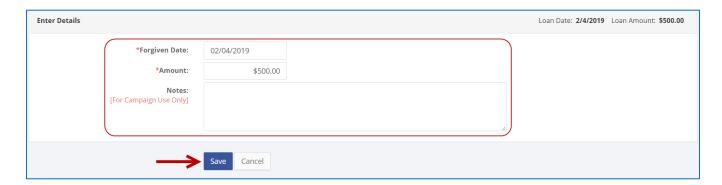

4. The forgiven amount has been successfully saved.

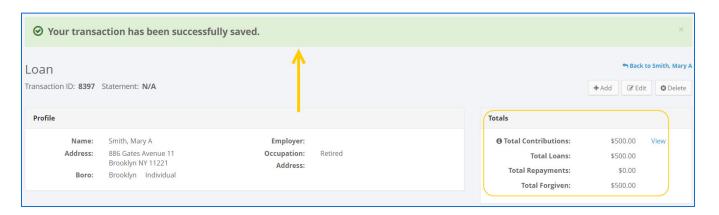

Once you hit Save, C-SMART will return you to the Loans page. The Totals box and the list of loans will be updated to reflect the newly saved transaction.

**Best Practice:** Write the C-SMART **Transaction ID** on any related documentation, including the copy of the loan forgiven letter.

Important: Forgiven loans are considered contributions and count against the lender's contribution limit.

#### **HOW TO EDIT A FORGIVEN LOAN**

- 1. Go to the lender's **Loans** page.
  - ➤ Click the loan's **Transaction ID**, scroll down to **Loans Forgiven**, click the **gear** and then **Edit Loan Forgiven**. You can also use the **Search Name or Transaction ID** bar.

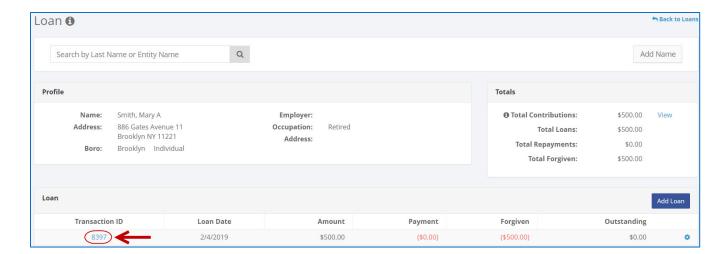

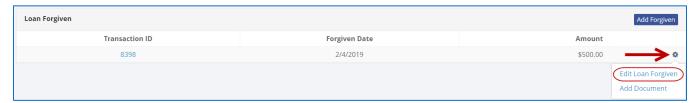

OR

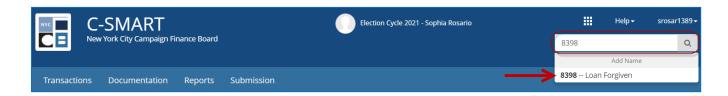

2. Modify the necessary fields and click Save.

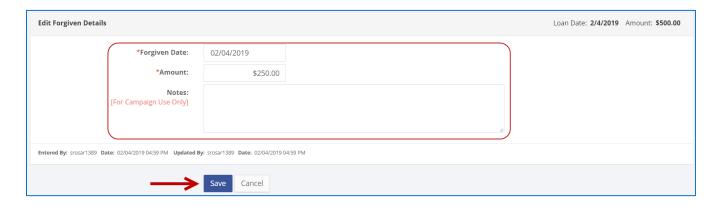

3. The forgiven loan has been successfully edited.

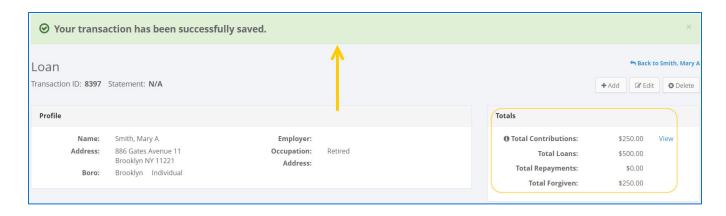

Important: The timestamp at the bottom will be updated to show who last modified the transaction.

#### **HOW TO DELETE A FORGIVEN LOAN**

- 1. Go to the lender's **Loans** page.
  - Click the loan's Transaction ID, scroll down to Loans Forgiven, click the gear and then Edit Loan Forgiven. You can also use the Search Name or Transaction ID bar..

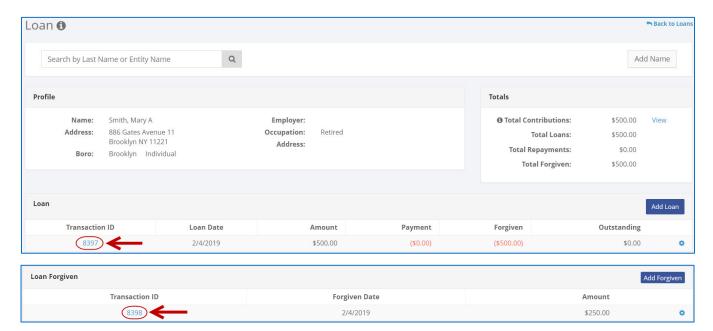

OR

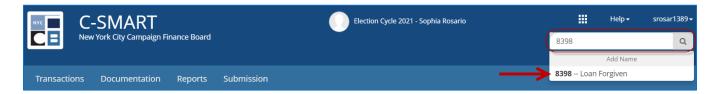

#### 2. Click **Delete** to proceed.

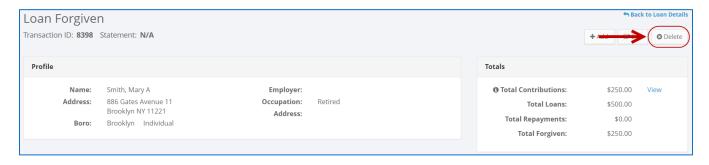

> Click **Yes** on the window that opens to complete the deletion.

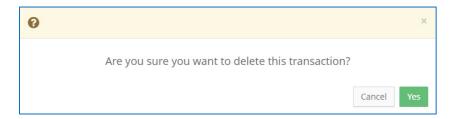

3. The forgiven amount has been successfully deleted.

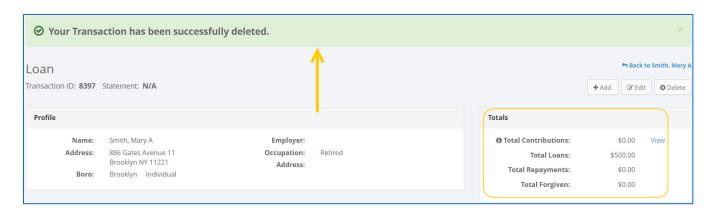

**Important:** You should generally only delete a transaction if it was entered in error.